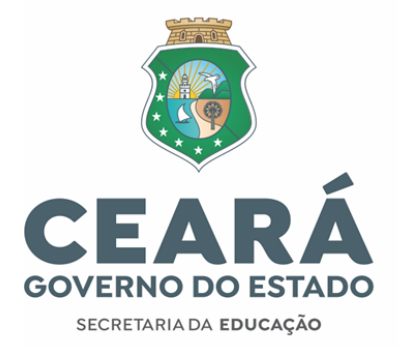

## **INFORMATIVO Nº 020/2021 – COGEP/SEDUC** Fortaleza, 01 de julho de 2021.

INFORMAÇÕES E ORIENTAÇÕES (PARTE 02) SOBRE O PROCESSO DE CONVOCAÇÃO PARA PROVIMENTO DO CARGO DE PROFESSOR EFETIVO, NÍVEL A, DOS (AS)<br>CONVOCADOS (AS) PELO EDITAL Nº007/2021 -CONVOCADOS (AS) PELO EDITAL Nº007/2021 - SEDUC/SEPLAG, DE 17 DE JUNHO DE 2021, ETAPA SOLICITAÇÃO DA LOTAÇÃO INICIAL VIA SISTEMA DE CONVOCAÇÃO[,HTTP://CONVOCACAOCONCURSO.SEDUC.](http://convocacaoconcurso.seduc.ce.gov.br/) [CE.GOV.BR,](http://convocacaoconcurso.seduc.ce.gov.br/)

#### **01. Considerações iniciais**

Prezado (a) convocado (a),

Para acessar o menu **LOTAÇÃO** no endereço eletrônico [\(http://convocacaoconcurso.seduc.ce.gov.br\)](http://convocacaoconcurso.seduc.ce.gov.br/) o (a) convocado (a) deverá, primeiramente, ter efetuado o *Primeiro Acesso* (o que habilita a senha de acesso ao Sistema de Convocação), **bem como ter enviado os seus dados funcionais e pessoais no Menu** *Cadastro do Candidato* **conforme orientações do INFORMATIVO 019/2021– Cogep/Seduc – datado de 11 de junho de 2021.**

Caso não tenha feito o *Primeiro Acesso* e enviado o *Cadastro do Candidato*, o (a) convocado (a) **deverá concluir essas duas etapas para ter acesso ao módulo** *Lotação do Sistema de Convocação.* Essas duas atividades permanecerão abertas para todos (as) os convocados (as) até o final do segundo período de lotação, conforme cronograma de convocação divulgado no site da Seduc.

# Seduc Sistema para convocação de professores

# : Lotação

Atenção: Envie o cadastro de candidato para ter acesso as carências. Clique aqui para ir para a tela de cadastro.

#### Centro Administrativo Governador Virgílio Távora

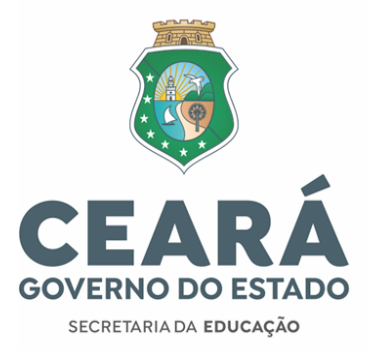

**ATENÇÃO!!!** As pendências no menu *Envio de Documentos* ou no menu *Dados Bancários*, não são impeditivas para participar do processo de *Lotação*, desde que tenham concluído o *Primeiro Acesso* e enviado os dados (funcionais e pessoais) no menu *Cadastro do Candidato.*

Os (as) convocados (as) que solicitaram *Reclassificação* **não terão** acesso ao menu *Lotação* do *Sistema de convocação*, tão pouco às outras abas do Sistema de Convocação.

## **02. Sobre as carências/solicitação de lotação das EEEP's**

**2.1** Apenas o concursado pertencente a segunda convocação e que foram selecionados (as) pelo Edital nº 002 Cogep/Coedp [de Seleção Simplificada](https://www.seduc.ce.gov.br/wp-content/uploads/sites/37/2021/01/edital_selecao_simplificada_professor_eeep.pdf) PROFESSOR EEEP 2021 irão visualizar as carências das Escolas Profissionais que não foram ocupadas pelos (as) professores (as) efetivos (as)/selecionados (as) no referido edital, ou pelos (as) professores (as) empossados (as) da convocação de janeiro de 2021. O [resultado](https://www.seduc.ce.gov.br/2021/03/17/selecao-professor-eeep-divulgado-resultado-definitivo-da-1a-fase-da-selecao/) final [encontra-se](https://www.seduc.ce.gov.br/2021/03/17/selecao-professor-eeep-divulgado-resultado-definitivo-da-1a-fase-da-selecao/) publicadono site da Seduc [publicado em](https://www.seduc.ce.gov.br/2021/03/17/selecao-professor-eeep-divulgado-resultado-definitivo-da-1a-fase-da-selecao/) 13/02/2021.

**2.2** Os (as) convocados (as) selecionados (as) pelo **Edital nº 002 Cogep/Coedp** e que tiverem a lotação inicial deferida no Sistema de Convocação, terão as 27 horas (aulas) de regência de classe distribuídas entre o componente curricular de sua habilitação, acrescida de outros componentes e atividades escolares, conforme previsto no projeto curricular implementado na Escola.

Centro Administrativo Governador Virgílio Távora

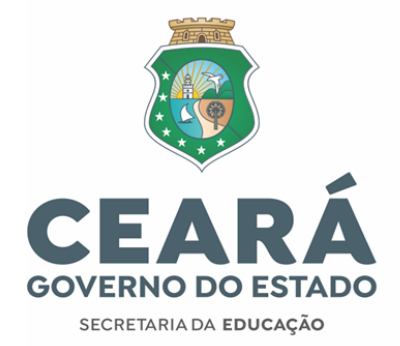

2021 que optarem pela lotação de carga horária de 20 horas semanais, visualizarão as carências das Escolas Profissionais, mas não poderão solicitar lotação noSistema de Convocação, tendo em vista que a carga horária para o cargo de professor das Escolas Estaduais de Educação Profissional é de 40 (quarenta) horas semanais, deforma integral, distribuídas nos dois turnos que compreendem o tempo integral de funcionamento da escola. Deste modo, é necessário optar por 40 (quarenta) horas semanais para participar da lotação destas Escolas. **2.3** Os (as) convocado s (as) aptos (as) pelo edital de seleção de professor (a) das EEEP's

# **ATENÇÃO**

Chama-se a atenção para a solicitação de lotação em EEEP que oferte duas, ou mais, vagas(ofertas) para uma dada disciplina. O sistema irá reservar a lotação POR VAGA do (a) convocado (a) com melhor classificação no concurso PARA CADA OFERTA.

Exemplificando: Uma determinada EEEP oferta duas vagas de uma dada disciplina. Para avaga 01 concorrem os (as) convocados (as) com as seguintes classificações: 50° e 55°. Na vaga 02, solicitaram lotação os (as) convocados (as) de classificação 60° e 63°. Naquele dado instante, as ofertadas daquela EEEP apareceriam:

Vaga 01 – com o (a) convocado (a) 50° classificado (a) – status verde. Vaga 02 – com o (a) convocado (a) 60° classificado (as) – status verde.

Para que o (a) convocado (a) 55° seja selecionado (a), preterido (a), ele (a) precisaria mudar sua solicitaçãode lotação da vaga 01 para a vaga 02.

Centro Administrativo Governador Virgílio Távora

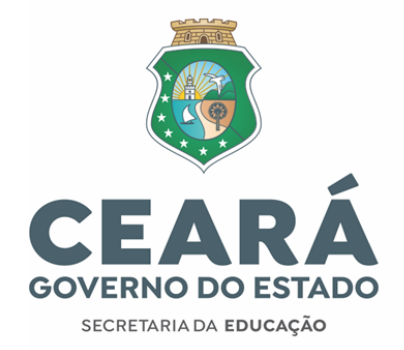

# **SOLICITAÇÃO DA LOTAÇÃO INICIAL 03. ESCOLHA DA CARGA HORÁRIA DE TRABALHO SEMANAL E PERÍODO DE**

**3.1** Ao acessar o sistema de convocação no menu *Lotação*, exclusivamente, pelo endereço eletrônico [\(http://convocacaoconcurso.seduc.ce.gov.br\)](http://convocacaoconcurso.seduc.ce.gov.br/), o (a) convocado (a) deverá registrar a opção pela carga horária de 20 horas ou 40 horas semanais que pretende assumir como Professor (a) da Rede Estadual Básica de Ensino.

**3.2** Ao longo do Primeiro Período de Lotação, será possível modificar a carga horária semanal de opção registrada de 20 para 40 horas, ou de 40 para 20 horas. No entanto, as ofertas que o (a) convocado (a) solicitou, anteriormente, precisam ser desmarcadas, para que o (a) convocado (a) possa modificar sua carga horária de trabalho e selecionar novamente as ofertas de sua lotação inicial.

**3.3 Ao longo do** *Segundo Período* **de solicitação da lotação**, o (a) convocado (a) NÃO PODERÁ REDUZIR(**de 40 horas para 20 horas)** a carga horária semanal de trabalho registrada e validada no *Primeiro Período* de lotação**.**

**3.3.1 Ao longo do** *Segundo Período* **de solicitação da lotação**, o (a) convocado (a) PODERÁ AMPLIAR (**de 20 horas para 40 horas)** a carga horária semanal de trabalho registrada e validada no *Primeiro Período* de lotação.

**3.4 A carga horária de regência** a ser solicitada e deferida pelo *Sistema de Convocação* para o (a) concursado (a) que optar por **20 horas de trabalho semanal será**: *mínima de 11 horas (aulas) semanais* e *máxima de 13 horas (aulas) semanais*.

Centro Administrativo Governador Virgílio Távora

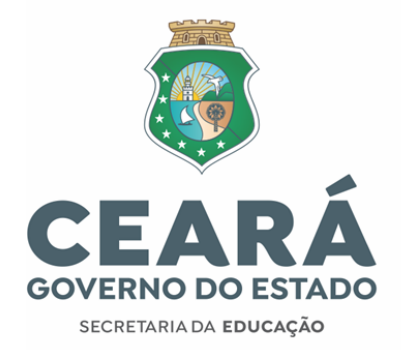

para o (a) concursado (a) que optar por **40 horas de trabalho semanal será**: *mínima de 25 horas (aulas) semanais* e *máxima de 27 horas (aulas) semanais*. **3.5 A carga horária de regência** a ser solicitada e deferida pelo *Sistema de Convocação*

**3.6 A carga horária de regência** a ser solicitada, na disciplina de **matemática ou língua portuguesa**, e deferida pelo *Sistema de Convocação* para o (a) concursado que optar por **40 horas de trabalho semanal será**: *mínima de 24 horas (aulas) semanais* e *máxima de 27 horas (aulas) semanais*.

# *ATENÇÃO!*

O (a) convocado (a) que optou por 40 horas de trabalho semanal e tiver apenas 25 ou 26 horas (aulas) deferidas, terá a carga horária de regência complementada com componentes curriculares da Base Diversificada ou Base Nacional Curricular Comum, a ser definido pela direção da Escola que a lotação aprovada. O mesmo encaminhamento será dado ao (à) convocado (a) que optou por 20 horas de trabalho semanal, mas teve apenas 11 ou 12 horas (aulas).

## **04. Solicitação da lotação inicial pelo** *Sistema de Convocação*

**4.1** A lotação será solicitada exclusivamente pelo Sistema de Convocação. Acesse o endereço eletrônico [\(http://convocacaoconcurso.seduc.ce.gov.br\)](http://convocacaoconcurso.seduc.ce.gov.br/), utilize seu login (CPF) e senha cadastrada para acessar ao Sistema.

**Atenção**: Caso necessite recuperar ou mudar a senha cadastrada, o (a) convocado (a) deverá clicar novamente em *Primeiro Acesso* e seguir as mesmas orientações para habilitar a senha, preenchendo, novamente, os dados informados na inscrição do concurso.

Centro Administrativo Governador Virgílio Távora

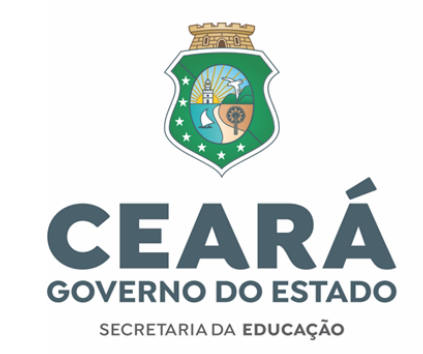

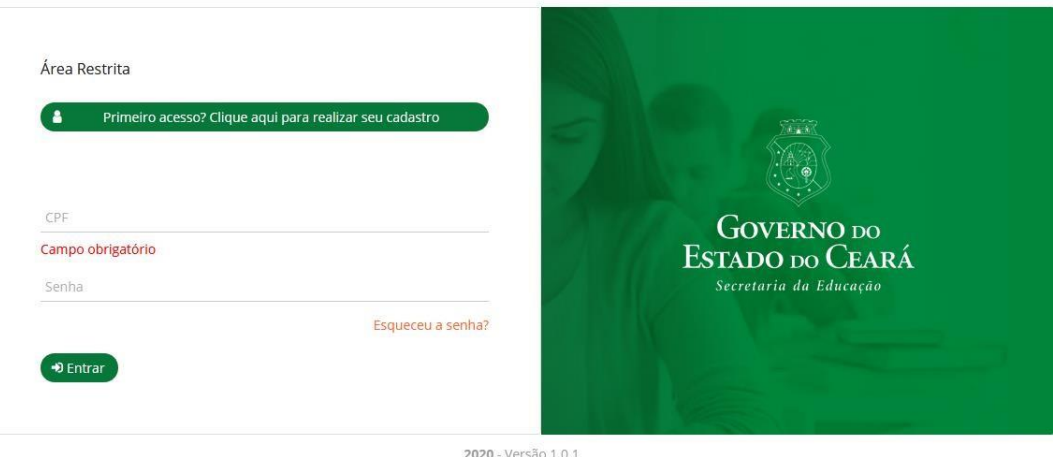

**4.2** O (a) convocado (a), após efetuar o login, deverá clicar no menu *Lotação* localizado na lateral esquerda da tela do (a) usuário (a):

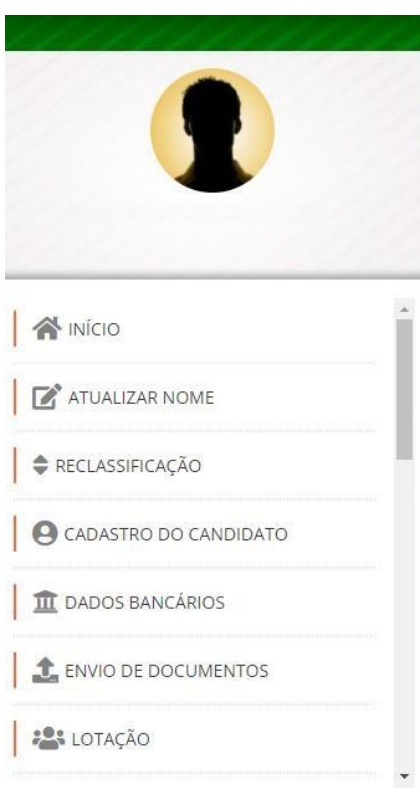

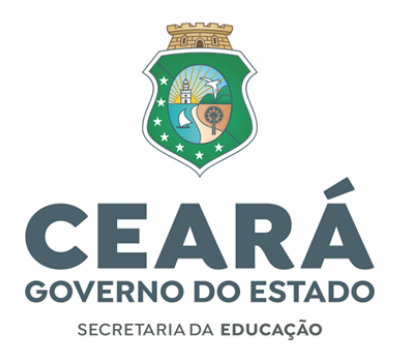

**4.3** O (a) convocado (a) deverá sinalizar a carga horária pretendida de trabalho semanal (20 horas ou 40 horas semanais de provimento).

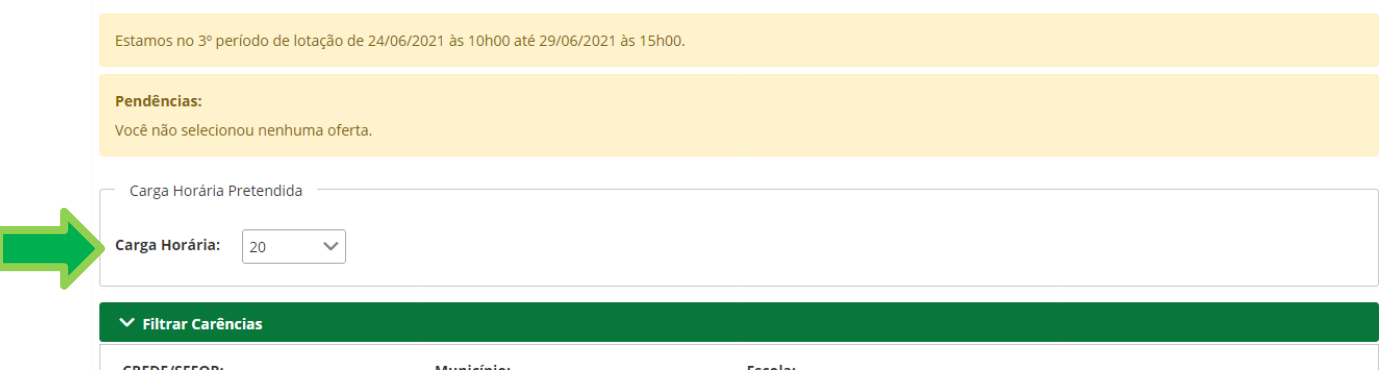

**4.4** Ao selecionar a carga horária semanal de trabalho pretendida, o (a) concursado (a) poderá, a seu critério, fazer filtros nas seguintes opções:

- a) por CREDE/SEFOR;
- b) por MUNICÍPIO;
- c) por CREDE/SEFOR, MUNICÍPIO e ESCOLA.

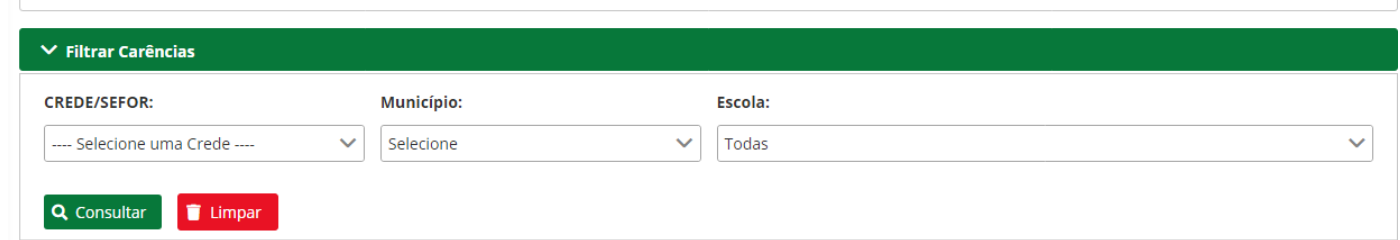

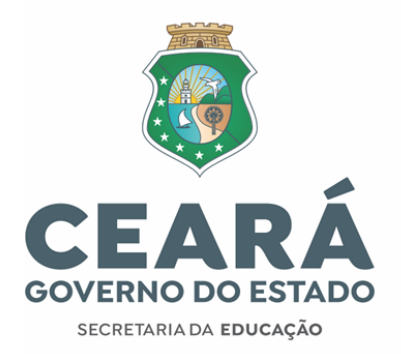

**4.5** Ao clicar em *CONSULTAR*, o sistema listará todas as carências de acordo com a disciplina de sua aprovação no concurso, bem como de acordo com o filtro selecionado.

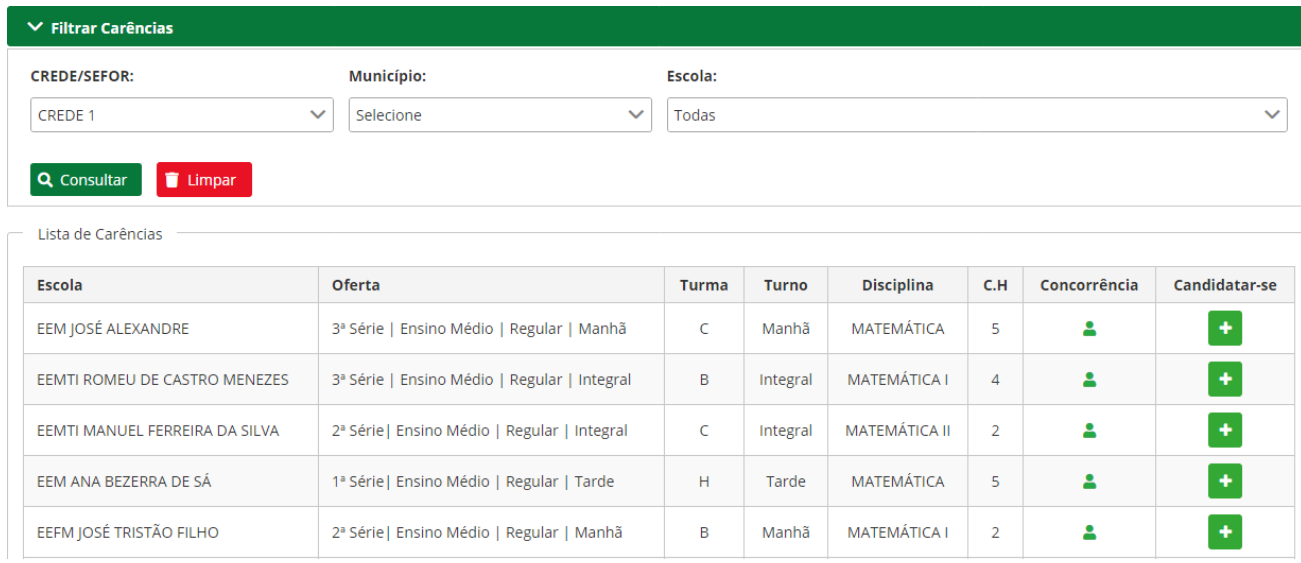

**4.6** Mediante a lista de carências, o (a) convocado (a) deverá candidatar-se nas ofertas apresentadas, clicando no símbolo *(mais)* na lateral direita da tela.

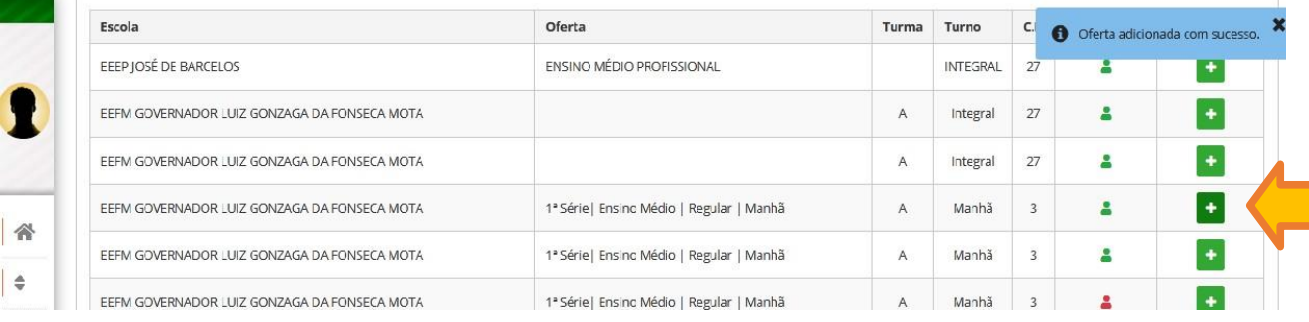

**Obs. 1:** Conceitua-se como *oferta* o conjunto que contém carga horária, série, turma, turno e unidade de ensino do respectivo componente curricular a qual fora aprovado (a) no concurso.

**Obs. 2:** A *oferta* da Escola Profissional já possui um total de 27 horas (aulas) de regência.

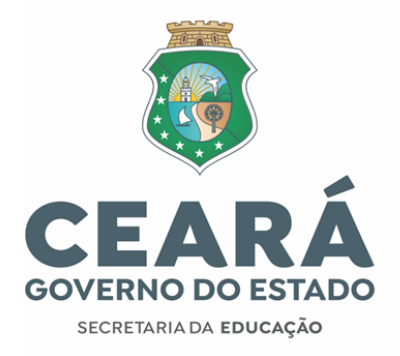

# **4.7** As ofertas selecionadas pelo (a) convocado (a) serão replicadas logo abaixo do quadro *Carências Selecionadas.*

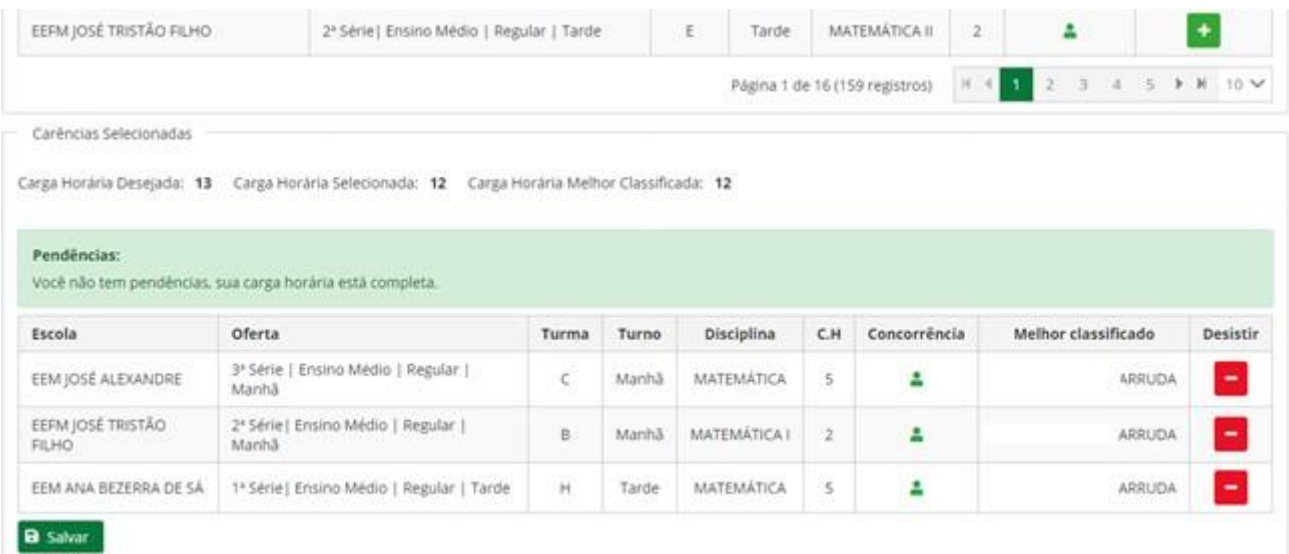

O botão **B** Salvar só estará habilitado para ser clicado quando o somatório da carga horária de todas as ofertas selecionadas for igual ou superior ao mínimo estabelecido nos tópicos 3.4; 3.5 e 3.6 deste documento.

**4.8** Na medida que o (a) convocado (a) for selecionando *as ofertas***,** o *Sistema* mostrará:

**a)** A carga horária desejada (se 20 horas semanais, será exibido o número 13, se 40 horas, será exibido 27);

**b)** A carga horária selecionada (no somatório da carga horária de todas as ofertas);

**c)** A carga horária com melhor classificação.

Centro Administrativo Governador Virgílio Távora

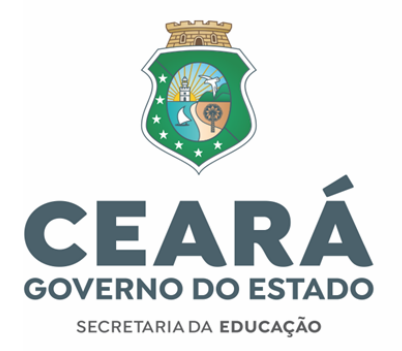

#### Carências Selecionadas

Carga Horária Desejada: 13 Carga Horária Selecionada: 12 Carga Horária Melhor Classificada: 12

#### Pendências:

Você não tem pendências, sua carga horária está completa.

**Obs.:** No exemplo da imagem acima, o (a) convocadoo (a) selecionou 12 horas, acima do mínimo estabelecido de 11 horas, e foi classificado (a) em 12 horas. Dessa forma, a mensagem no quadro pendências, naquele dado instante, foi: "Você não tem pendências, sua carga horária está completa." Ressalta-se que a lotação é dinâmica, e algum (a) convocado (a) poderá se candidatar em alguma (s), ou todas, as ofertas selecionadas pelo convocado (a) da imagem acima.

**4.9** Quando dois/duas (ou mais) convocado s (as) estiverem concorrendo na mesma oferta,o status do (a) melhor classificado (a) do cargo/disciplina do concurso ficará na cor verde

 para o (a) mesmo (a). E para o (a) segundo (a) classificado (a) em diante, o status ficará vermelho.

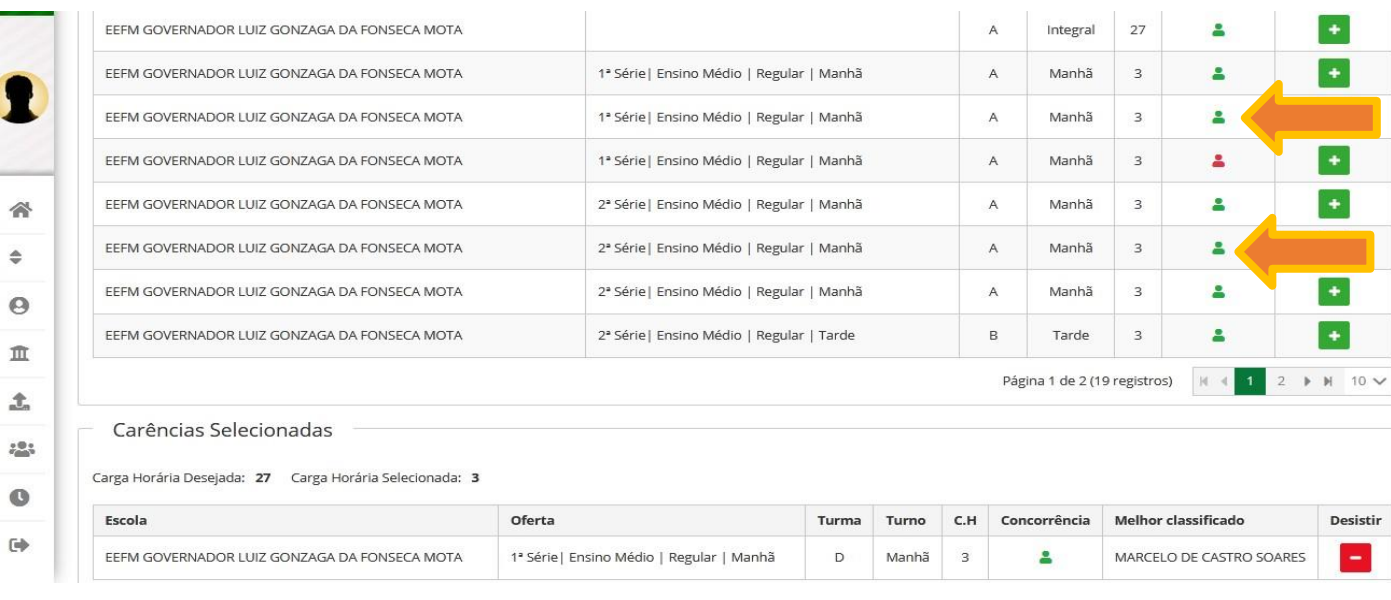

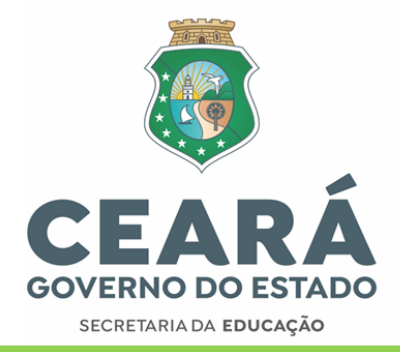

**Obs.:** Os (as) convocados (as) que não possuírem a melhor classificação para uma dada oferta, poderão identificar o (a) convocado (a) de melhor classificação passando o mouse sobre o status da imagem em vermelho em "concorrência".

**4.10** O (a) convocado (a) que quiser desistir de alguma oferta, deverá clicar no campo *DESISTIR*. Em seguida, deverá selecionar nova (s) oferta (s), até o mínimo estabelecido neste documento, e clicar em *salvar* novamente.

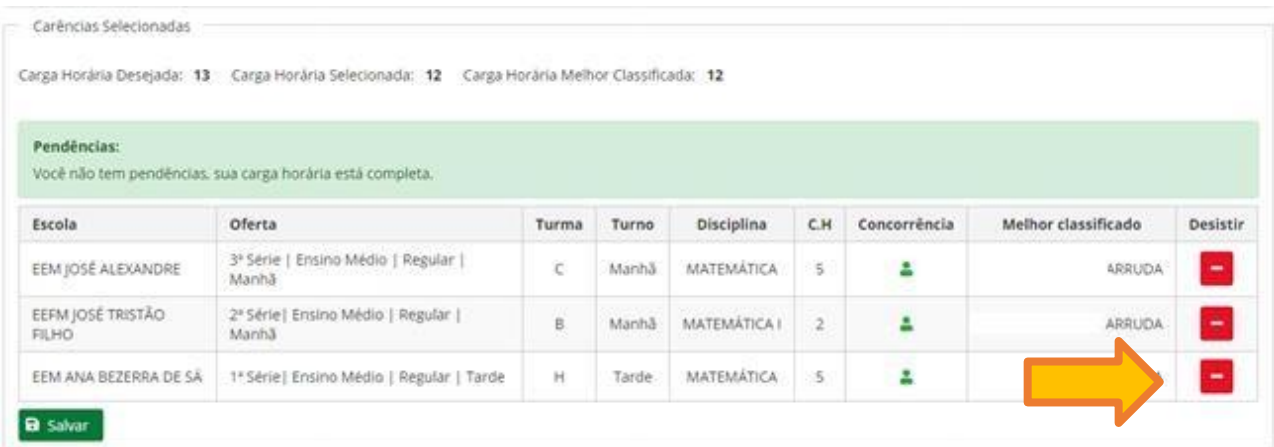

**4.11** Sua manifestação em concorrer para as ofertas só estará concluída quando estiver de acordo com a carga horária pretendida (*vide tópicos 3.4; 3.5 e 3.6*).

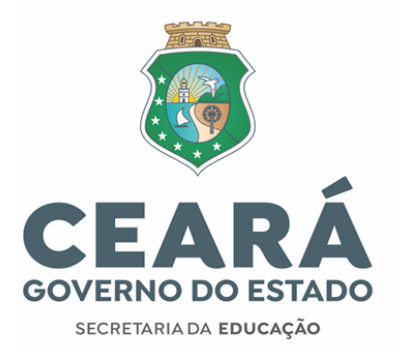

**4.12** Caso a carga horária semanal de regência selecionada esteja incompleta, o sistema emitirá a mensagem na parte superior da tela, bem como no quadro carências selecionadas:

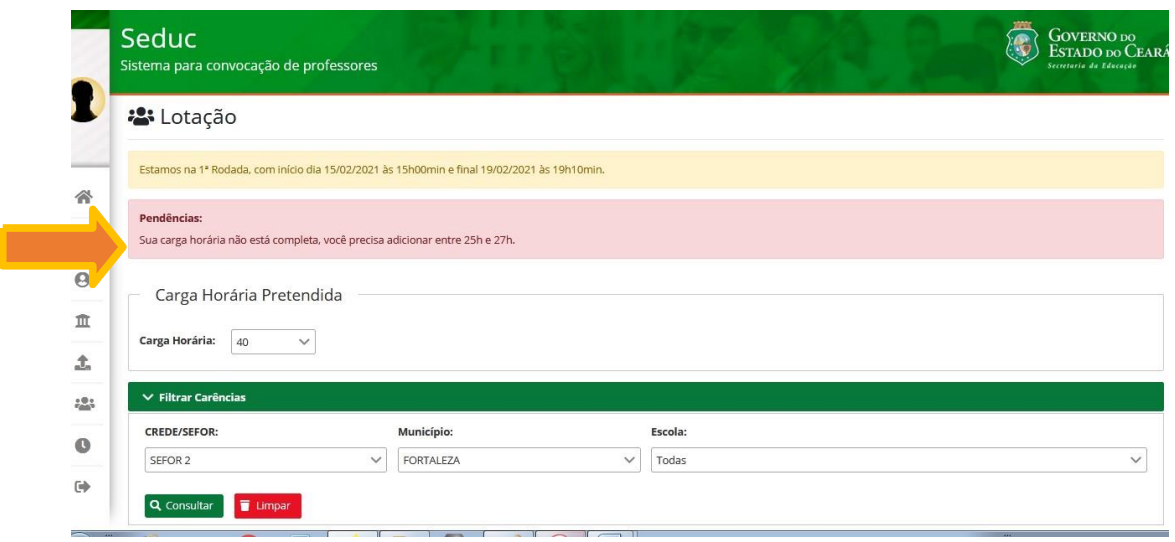

**4.13** O (a) convocado (a) deverá observar e, se preciso, ajustar sua solicitação de lotação ao longo do Primeiro Período (das 10h00 do dia 30/06/2021 às 15h00 do dia 02/07/2021), seguindo as orientações deste informativo.

**4.14** A lotação solicitada/selecionada com a Seduc neste concurso não será alterada em nenhuma hipótese, uma vez que é de responsabilidade do (a) convocado (a) a solicitação de sua lotação no sistema de convocação. Dessa forma, o (a) convocado (a) precisa analisar e decidir, sob sua responsabilidade, quanto a execução do efetivo exercício no cargo ao solicitar sua lotação.

**4.15**Não haverá remoção de Escola durante o processo de convocação, ou após a posse. Processo de remoção para os (as) professores (as) efetivos (as) da rede estadual occore no final de cada ano letivo, regidos a partir da publicação de uma portaria de remoção em Diário Oficial.

Centro Administrativo Governador Virgílio Távora

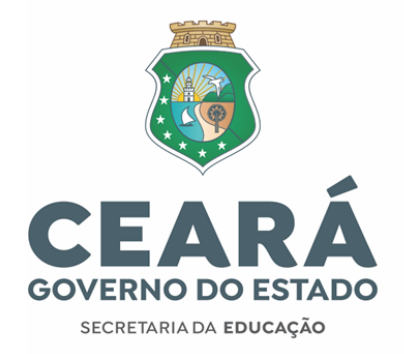

## **5. Orientações quanto ao segundo período de lotação**

**5.1** O Segundo período de lotação, que ocorrerá de acordo com o cronograma de convocação publicado no site da Seduc, será EXCLUSIVAMENTE para os (as) convocados (as) que participaram do primeiro período de lotação, mas tiveram parte (ou total) das ofertas solicitadas preterida (s) por outro (a) convocado (a) de melhor classificação do concurso, tendo ofertas aprovadas inferior ao mínimo estabalecido nos tópicos 3.4; 3.5 e 3.6. O segundo período de lotação é, por tanto, apenas para completar a lotação de quem participou do primeiro período de lotação.

5.1.1 Os (as) convocados(as) que exercem cargo comissionado (exclusivamente nas Unidades Escolares da Secretaria da Educação do Estado do Ceará) de Diretor Escolar ou Coordenador Escolar com lotação validada (**não** deferida) no primeiro período (seja no respectivo cargo ou em sala de aula).

**5.2.** Os (as) participantes do segundo período de lotação devem estar atentos:

5.2.1 A partir do segundo período de lotação, para salvar as ofertas selecionadas, o (a) convocado (a)terá que clicar no botão "SALVAR", o qual estará disponível na parte inferior da tela de lotação, após submeterem ao mínimo de carga horária estabelecida neste documento.

5.2.2 O (a) convocado (a) que estiver com parte de sua carga horária selecionada, a partir do resultadodo primeiro momento de lotação, realizado no período primeiro período de lotação, permanecerá com essas ofertas selecionadas (e aprovadas), devendo apenas completar sua lotação conforme previsto nos itens 3.4;3.5 e 3.6 deste documento.

5.2.3 No segundo período de lotação não será possível desistir (desmarcar) as ofertas selecionadas (e aprovadas) no primeiro período de lotação.

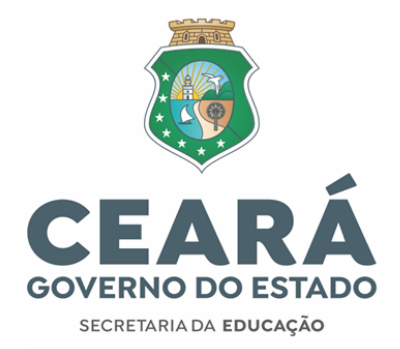

**5.3** As ofertas selecionadas (e aprovadas) no primeiro período de lotação já estarão asseguradas para os (as) respectivos (as) convocados (as) contemplados (as). Portanto, as referidas ofertas selecionadas (e aprovadas) NÃO serão disponibilizadas para o segundo período de lotação.

**5.4** Não participarão do segundo período de lotação:

a) O (a) convocado (a) que solicitou RECLASSIFICAÇÃO.

b) O (a) convocado(a) que optou por 40 horas de trabalho semanais no primeiro período de lotação,e OBTEVE lotação mínima para sua disciplina do concurso de vinte e cinco (25) horas/aula (em efetiva regência), sendo que para os (as) convocados (as) de Língua Portuguesa e Matemática o mínimo é de vinte e quatro (24) horas/aula (em efetiva regência).

c) O (a) convocado(a) que optou por 20 horas de trabalho semanais no primeiro período de lotação,e OBTEVE lotação mínima para sua disciplina do concurso de onze (11) horas/aula (em efetiva regência).

d) Os (as) convocados(as) que exercem cargo comissionado (exclusivamente nas Unidades Escolares da Secretaria da Educação do Estado do Ceará) de Diretor Escolar ou Coordenador Escolar com lotação validada (deferida) no primeiro período (seja no respectivo cargo ou em sala deaula).

# **6.0 Impressão do Comprovante de lotação & pré-requisito** *lotação* **na aba "Posse e execício"**

**6.1** O período de accesso do (a) convocado (a) ao comprovante de lotação na referida aba do Sistema de Convocação será divulgado no site da Seduc.

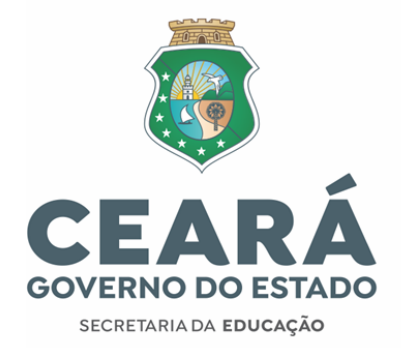

**6.2** No menu lotação, os (as) convocados (as) que tiveram carga horária de oferta selecionada/aprovada com o mínimo estabelecido neste documento (vide tópicos 3.4; 3.5 e 3.6) verão o botão *IMPRIMIR,* no menu *Lotação,* habilitado para impressão do comprovante de lotação.

**6.3** O (a) convocado (a) que estiver com carga horária de oferta selecionada/classificada inferior ao mínimo estabelecido neste documento (vide tópicos 3.4; 3.5 e 3.6), verão o botão *IMPRIMIR* desabilitado. Por tanto não terão comprovante de lotação e ainda ficarão com o status *PENDENTE* (vermelho) no quadro dos pré-requisitos para posse (menu "Posse e Exercício").

6.3.1 Já os (as) convocados (as) que tiverem acesso ao comprovante de lotação, ficarão com o status *OK* (verde) no quador dos pré-requisitos para posse (menu "Posse e Exercício").

**7.0 Alguns aspectos importantes aos (às) convocados (as) que pretendem solicitar a acumulação lícita de cargos, no momento da lotação.**

**7.1** É de total responsabilidade do (a) concovado (a) que pretende acumular, licitamente, dois cargos públicos, se apropriar da legislação que normatiza o acúmulo de cargos públicos.

**7.2** A seguir, apresentamos alguns aspectos relacionados à lotação para os (as) convocados (as) que possuem cargo público licitamente acumulável ao cargo de professor da Seduc, seja pela natureza do cargo, carga horária e compatibilidade de horário. Enfatiza-se que esses tópicos não contemplam toda a dimensão da legislação que trata sobre acúmulos de cargos públicos.

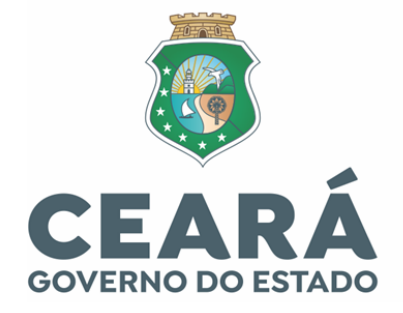

7.2.1 Um (a) convocado (a) que detém um cargo técnico científico de 20 horas, acumulável em sua natureza, e deseja acumular licitamente com o cargo de Professor Nível A da Seduc de 40 horas semanais, deverá ter, no somatório da carga horária dos dois cargos (60 horas, que é o limite estabelecido), a seguinte composição: 40 horas distribuídas em 2 (dois) turnos e as outras 20 horas distribuídas em um 3º (terceiro) turno.

7.2.2 Um (a) convocado (a) que detém um cargo técnico científico de 20 horas, acumulável em sua natureza, e deseja acumular licitamente com o cargo de Professor Nível A da Seduc de 20 horas semanais, deverá ter, no somatório da carga horária dos dois cargos, a seguinte composição: as 40 horas devem ser distribuídas em, pelo menos, 2 (dois) turnos.

7.2.3 Ao ser analisada a compatibilidade de carga horária do cargo que detém com o cargo de Professor Nível A da Seduc, será considerada a carga horária de regência mais a carga horária de planejamento. O planejamento, do Cargo de Professor da Seduc, deve ocorrer na Unidade de Ensino e no próprio turno de regência, sendo 7 (sete) horas de planejamento para o cargo de 20 horas semanais e 13 (treze) horas de planejamento para o cargo de 40 horas semanais.

#### **08. Procedimentos em caso de dúvidas:**

**8.1** Caso haja alguma eventual dúvida, não prevista nas publicações oficiais, o (a) convocado deveráencaminhar, EXCLUSIVAMENTE, seus questionamentos por e-mail, visando: i) atender os protocolos de segurança e às recomendações de distanciamento social que objetivam a redução dadisseminação do novo coronavírus (COVID-19) entre as pessoas; ii) evitar o deslocamento dos servidores/colaboradores/convocados; iii) alcançar uma comunicação mais eficiente e eficaz.

**8.2** Assim, as dúvidas sobre a convocação/nomeação/posse/exercício devem ser encaminhadas, exclusivamente, para o endereço:

Centro Administrativo Governador Virgílio Távora

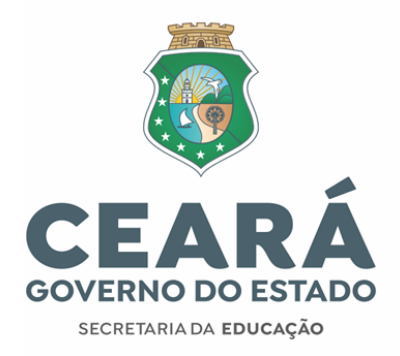

[convocacaoconcurso2@seduc.ce.gov.br](mailto:convocacaoconcurso2@seduc.ce.gov.br) . Para tanto, o (a) solicitante deve informar no assunto do e-mail, o objeto da solicitação e, no texto, descrever o nomecompleto, CPF, disciplina de convocação e classificação. A resposta será enviada ao e-mail do (a) emissor (a). Não serão emitidas respostas de solicitações sem a devida identificação do (a) postulante.